## **COME EFFETTUARE IL PAGAMENTO CONTRIBUTO/ASSICURAZIONE**

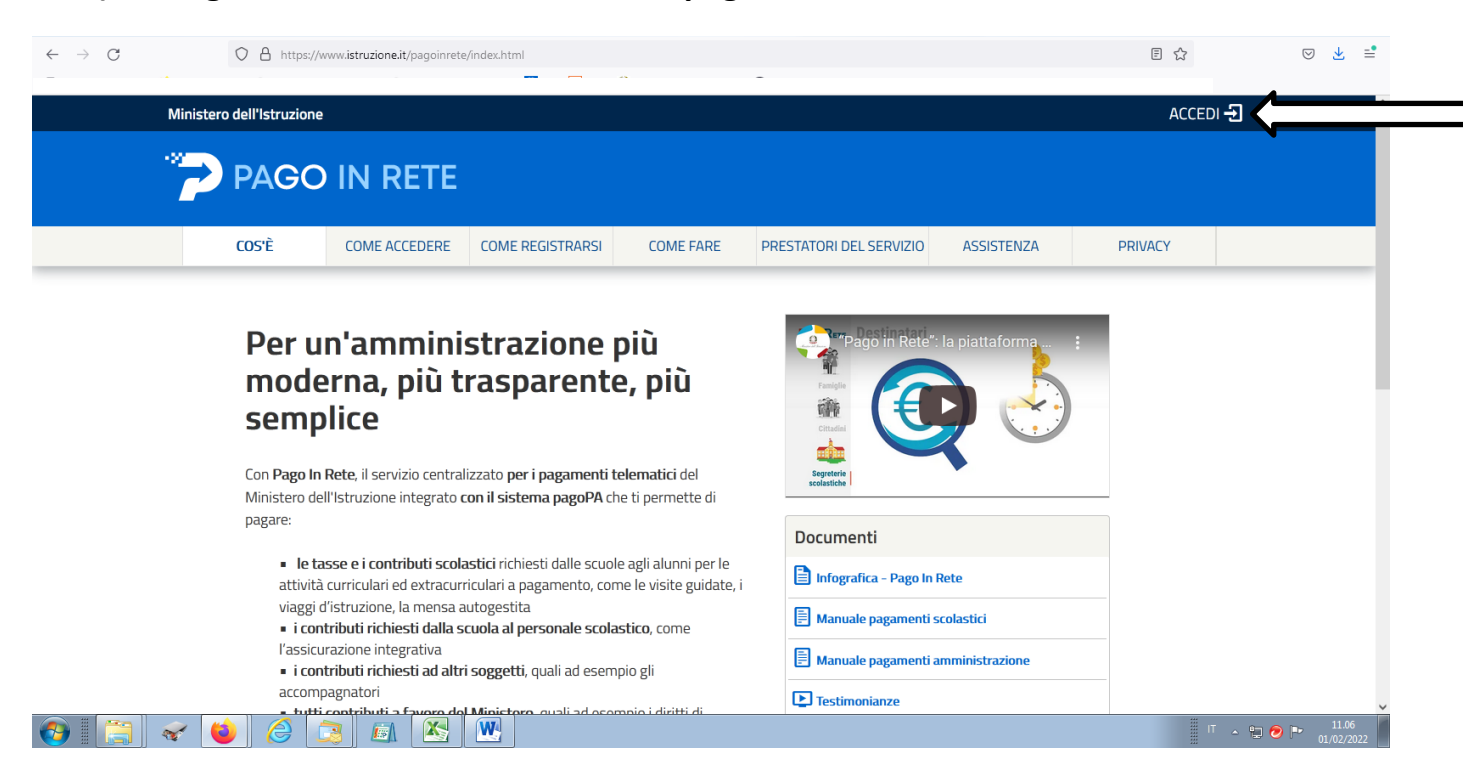

#### **1) Collegarsi al sito www.istruzione.it/pagoinrete**

### **2) Accedere con SPID**

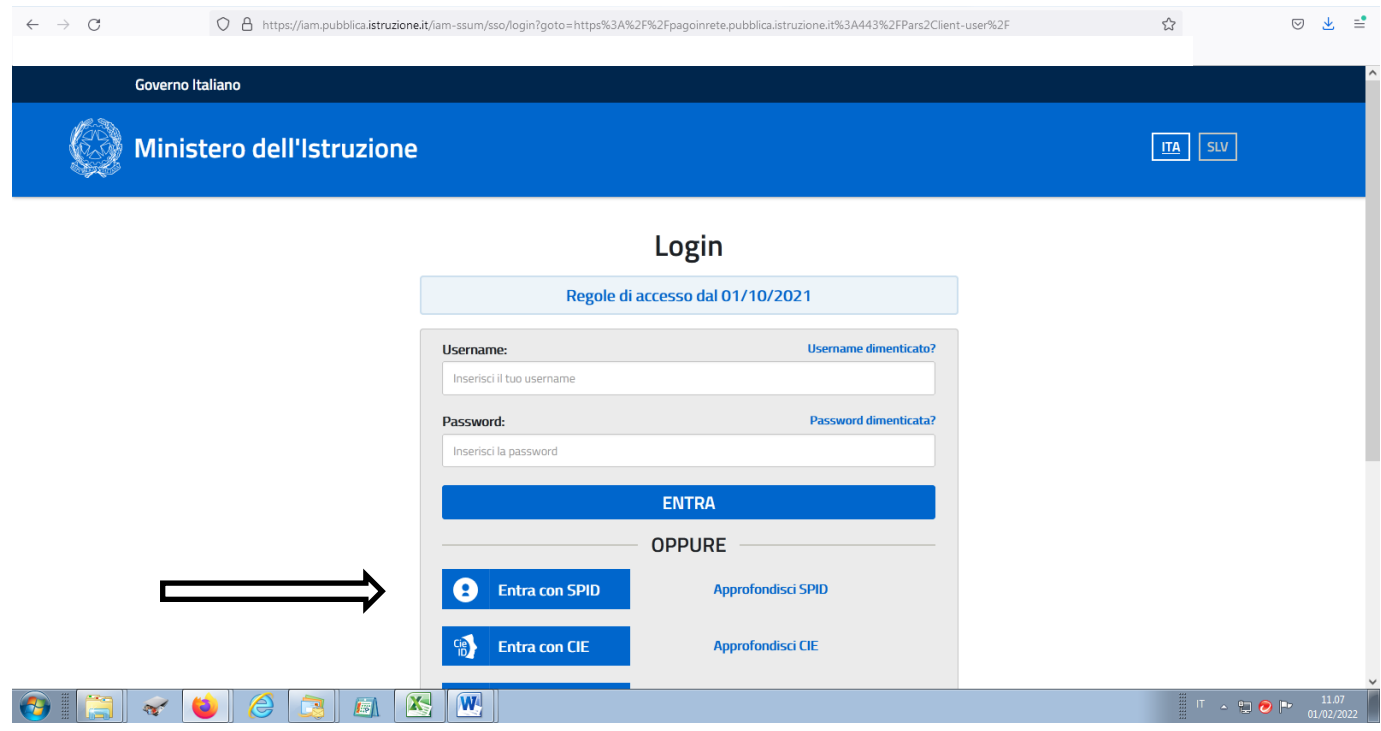

### **3) Selezionare "VAI A PAGO IN RETE SCUOLE"**

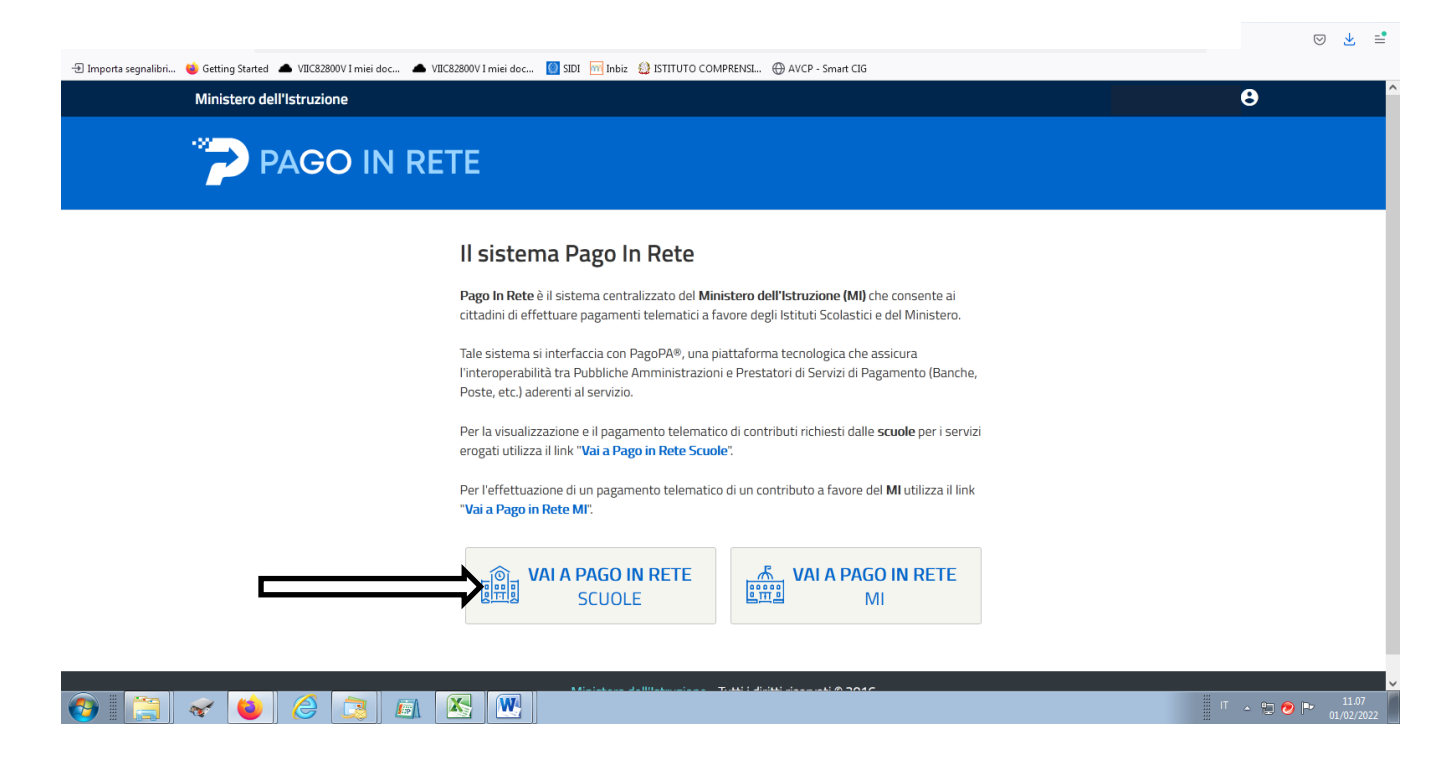

### **4) Selezionare "VERSAMENTI VOLONTARI"**

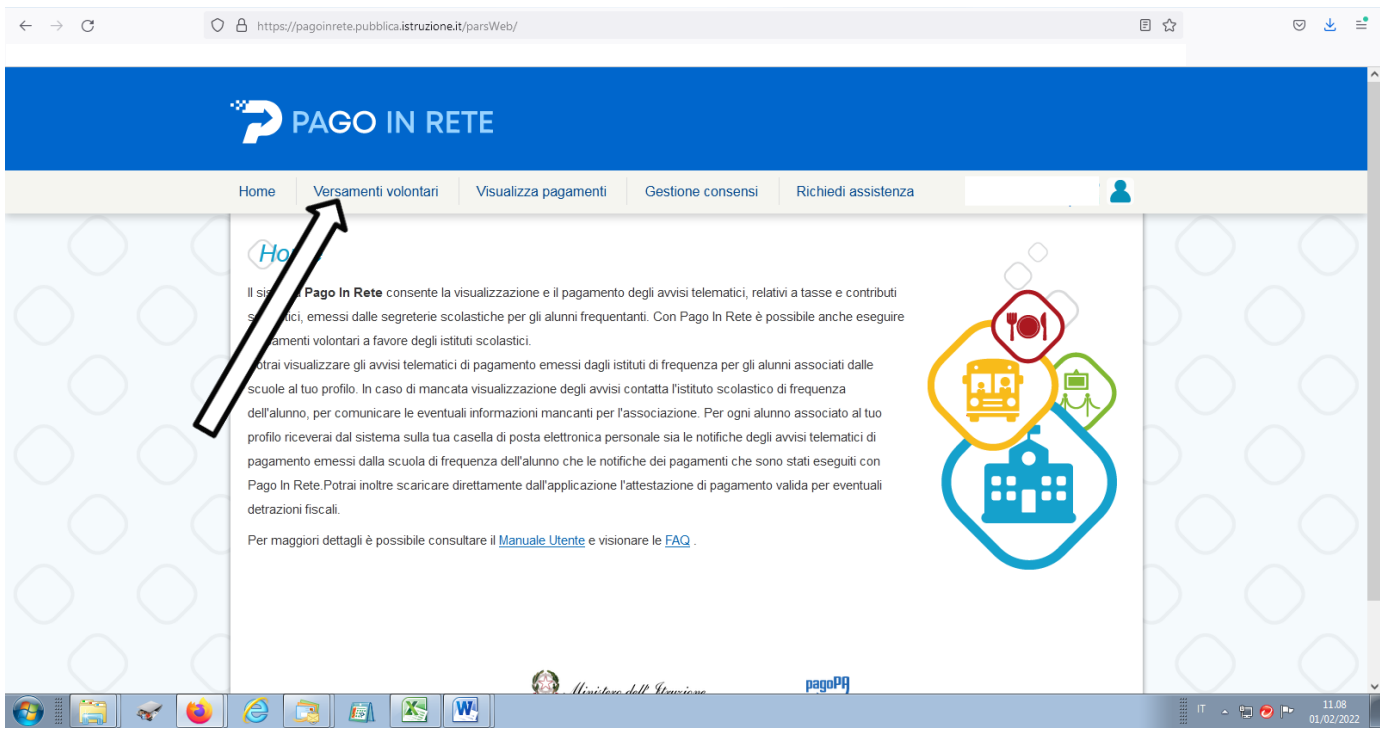

## 5) RICERCARE LA SCUOLA CON IL CODICE MECCANOGRAFICO: VIIC82800V

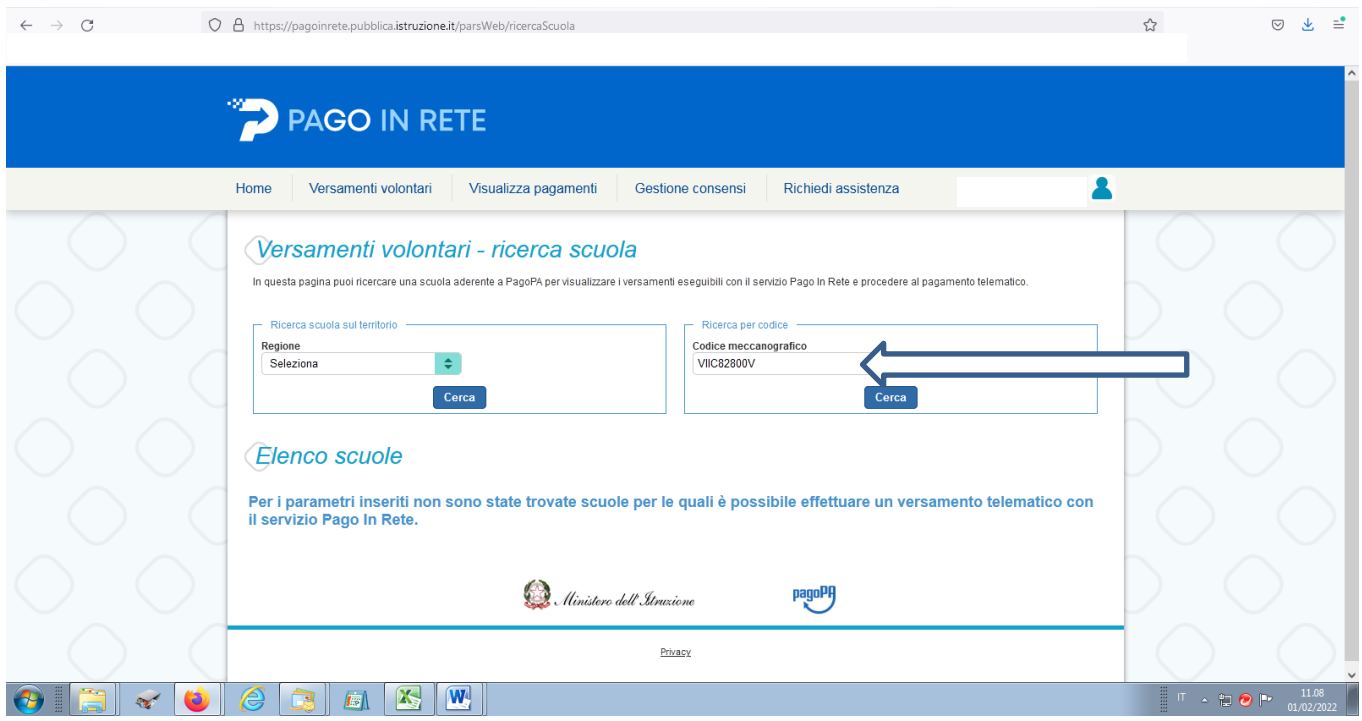

## 6) CLICCARE SULLA LENTE: APPARE LA LISTA DEI VERSAMENTI ESEGUIBILI

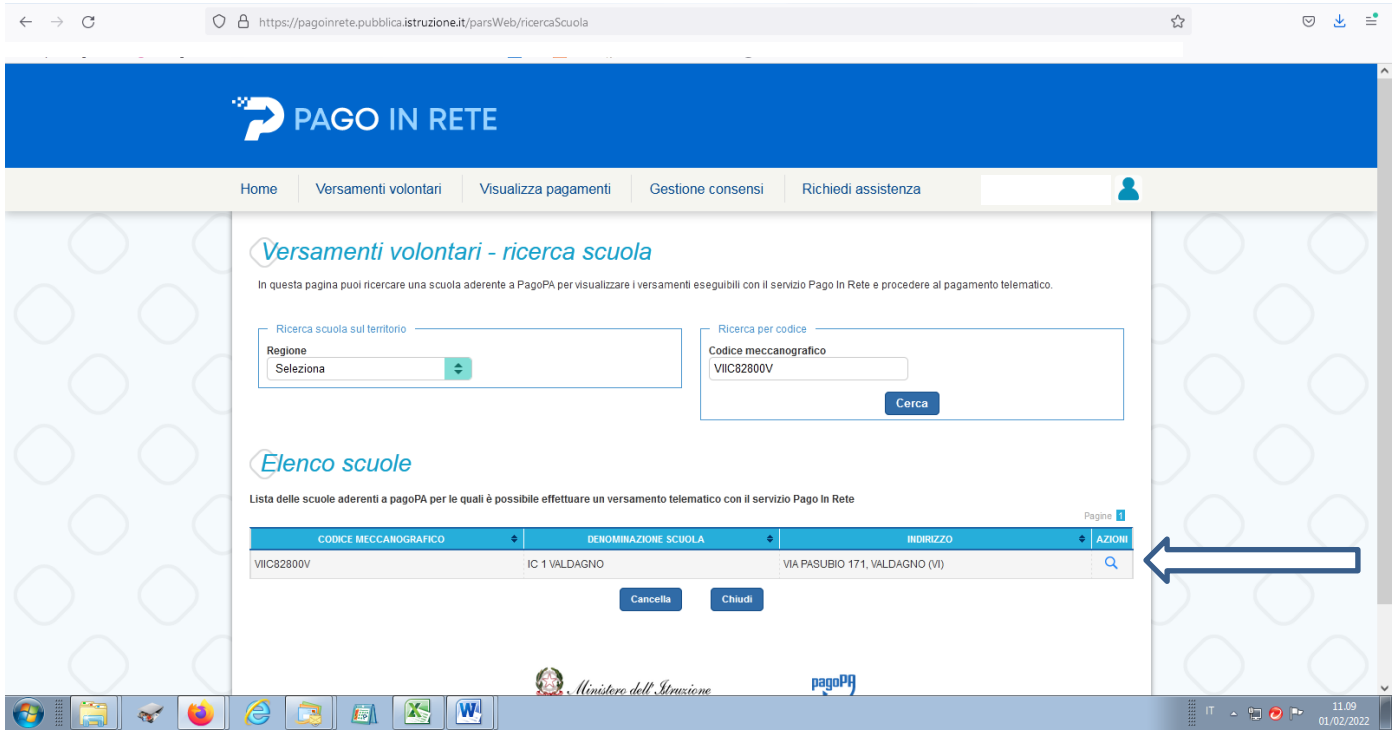

### 7) SELEZIONARE IL VERSAMENTO "CONTRIBUTO ASSICURAZIONE E AMPLIAMENTO OFFERTA FORMATIVA A.S. 2022/2023" - BENEFICIARIO: IC 1 VALDAGNO

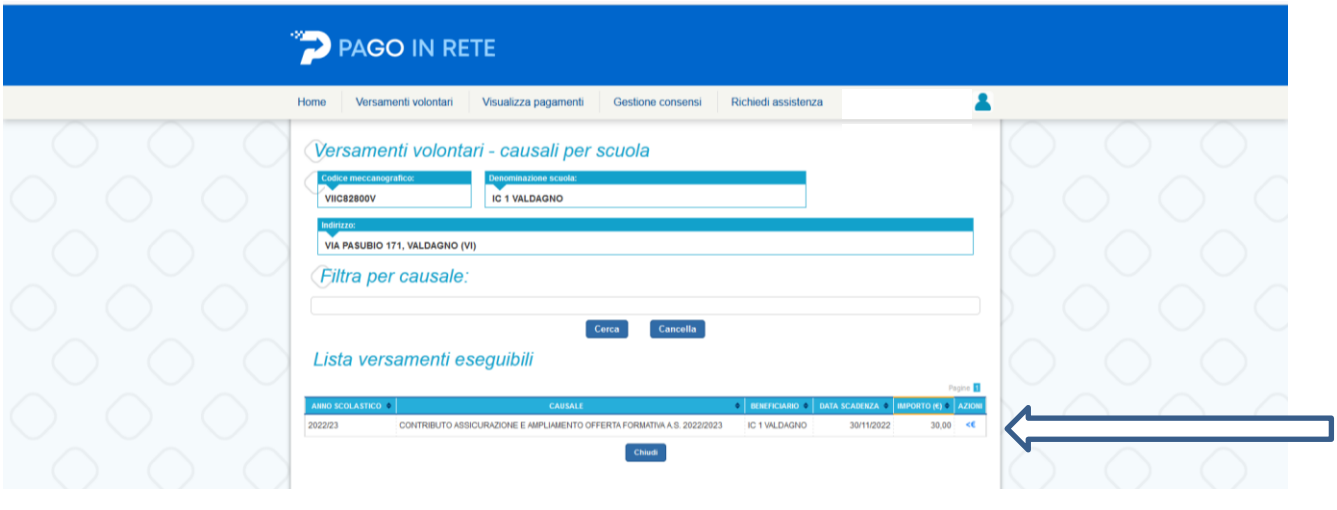

# 8) INSERIRE I DATI DELL'ALUNNO ED EFFETTUARE IL PAGAMENTO

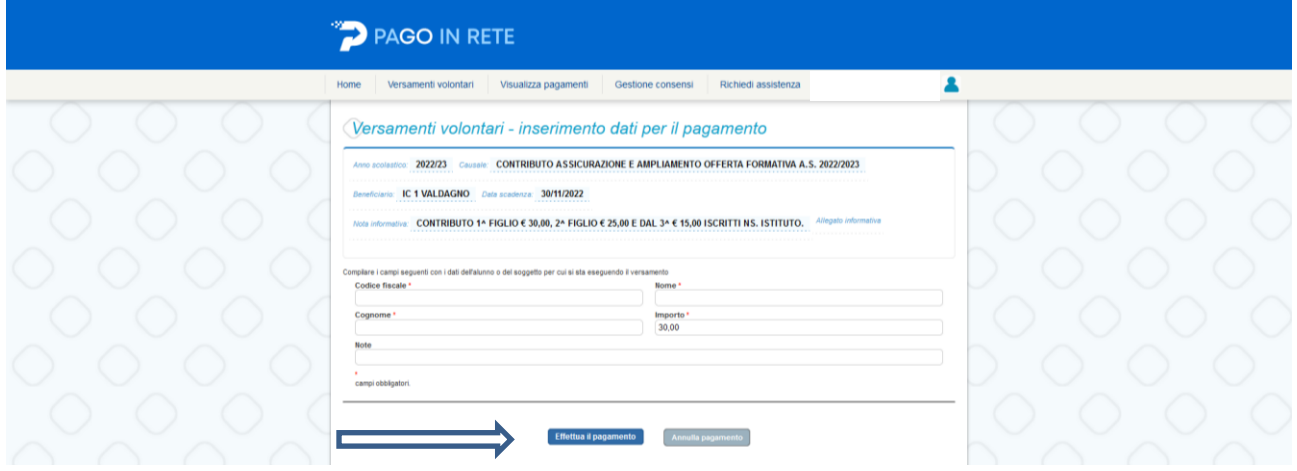